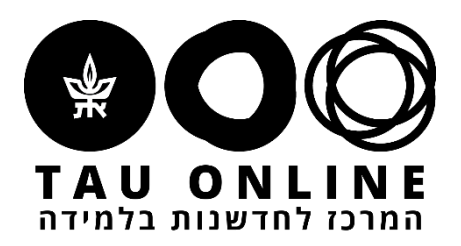

# כלים דיגיטליים להוראה חכמה מהבית

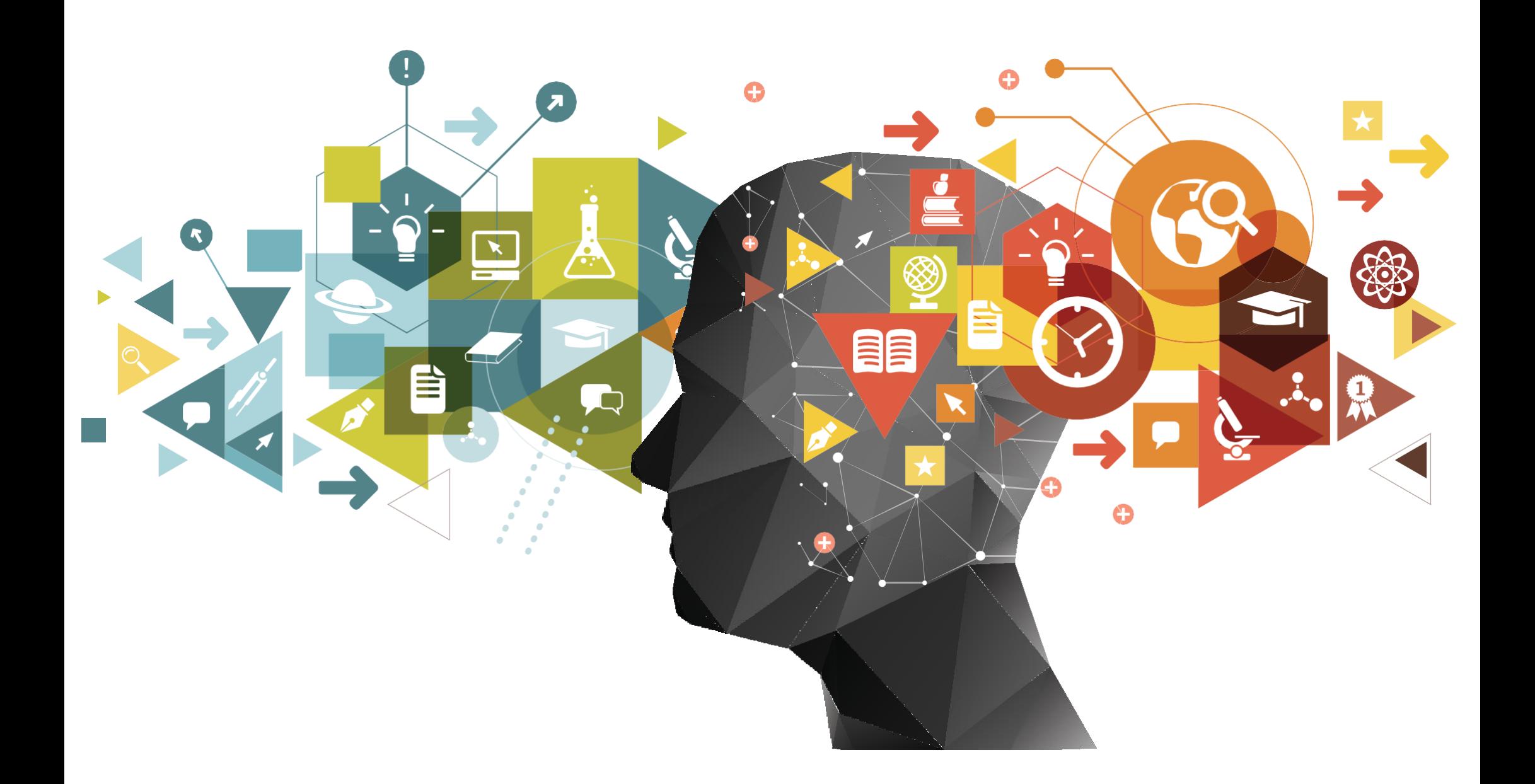

מעבר להוראה מהבית אינו רק המרה של השיעור שאנו מעבירים בכיתה לגרסה מקוונת שלו.

יש לחשוב מחדש על מתכונת הלמידה, ורצוי לשלב בין הוראה בשידור חי (סינכרונית) לכלים ללמידה

עצמאית )א-סינכרונית( וקבוצתית.

בלמידה מהבית הסטודנטים זקוקים אפילו יותר למסגרת ברורה, הנחיות ללמידה, לאינטראקציה ולפידבק.

ריכזנו עבורכם מגוון כלים דיגיטליים שיסייעו לכם ליצור שיעורים פעילים, גם מרחוק. רבים מהכלים הללו

יוכלו כמובן לשמש אתכם גם בימי שגרה ובהוראה בכיתה. כל הכלים חינמיים בשימוש בסיסי.

מוזמנים להתעדכן בחומרים ודגשים נוספים באתר ["הוראה בימי קורונה"](https://tauonline.tau.ac.il/covid).

ליד כל כלי יופיעו האייקונים הבאים:

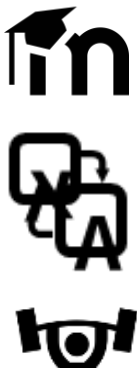

בהצלחה!

#### צוות המרכז לחדשנות בלמידה

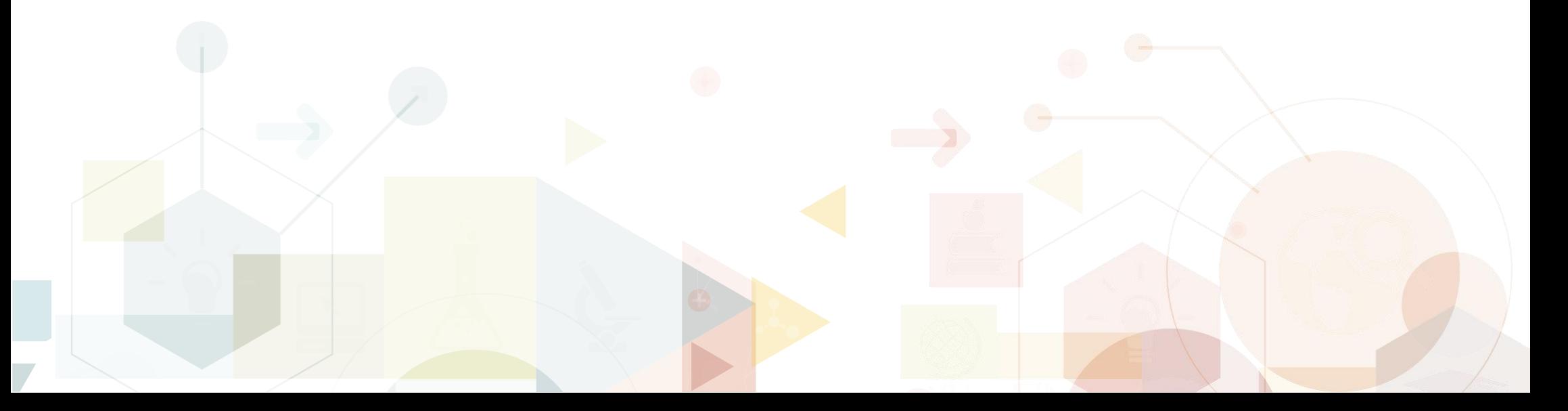

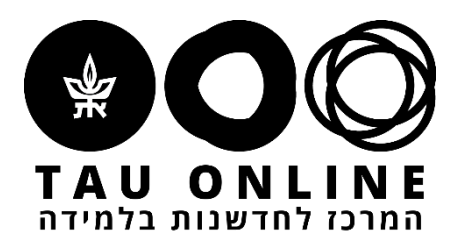

## **הוראה חכמה מהבית**

ניתן להטמיע את הכלי ב Moodle

マネ

הכלי תומך בעברית

רמת הקושי של הכלי, בינוני/קל

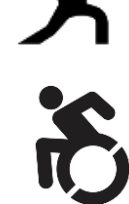

נגיש לבעלי מוגבלויות

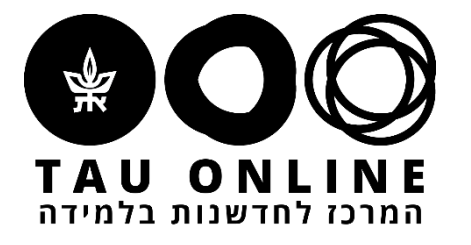

- [מדריך שימוש במערכת](https://moodle.tau.ac.il/pluginfile.php/521919/mod_resource/content/2/%D7%9E%D7%93%D7%A8%D7%99%D7%9A%20%D7%9E%D7%A7%D7%95%D7%95%D7%9F%20-%20%D7%99%D7%95%D7%A0%D7%99%D7%A7%D7%95.pdf)
- לצורך תמיכה במערכת פנו לצוות <u>Virtaul TAU</u>

**Unicko –** המערכת מוטמעת ב-Moodle( כרגע נתמכת עד ה1.4.2020-(.

#### **Zoom –** לאתר

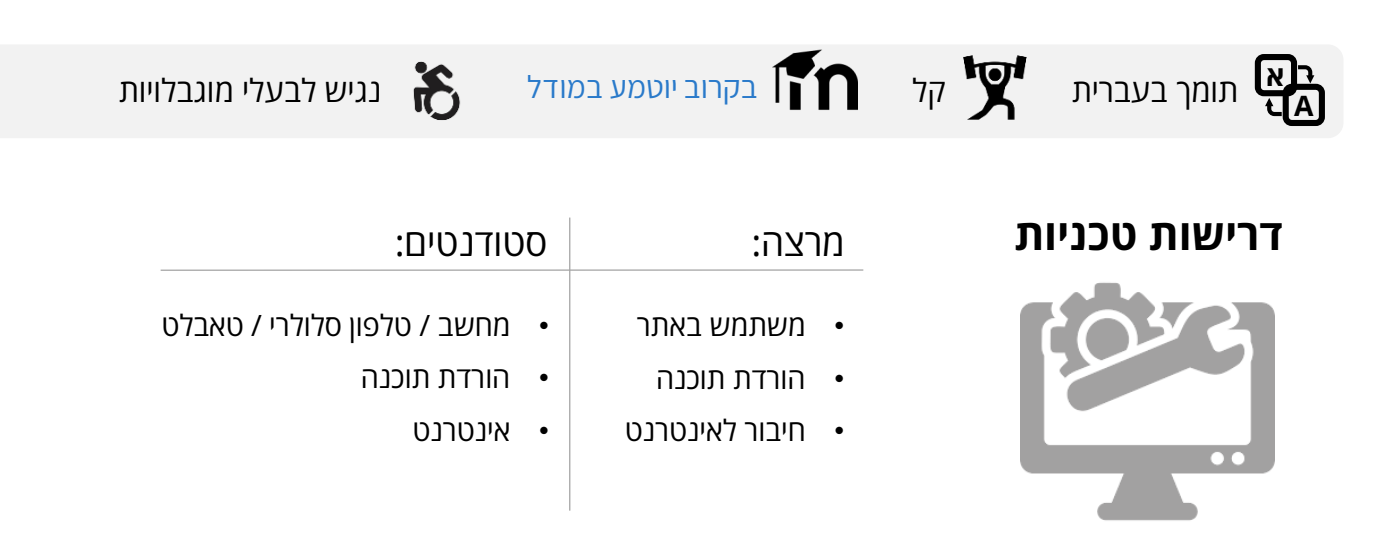

שירות למפגשים וירטואליים מבוססי וידאו ומרובי משתתפים. מאפשרת גם שיתוף מסך, לוח לבן, צ'אט ועוד. הכלי מאפשר העברת שיעור מקוון או עריכת שעות קבלה מכל מקום עם חיבור לאינטרנט.

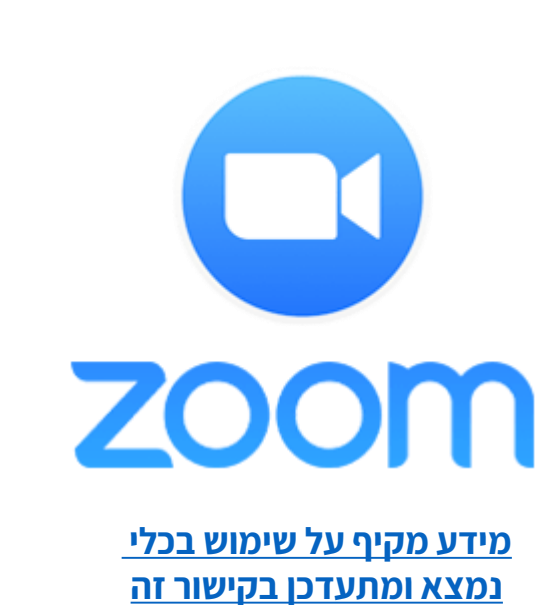

#### **Mentimeter –** [לאתר](https://www.mentimeter.com/)

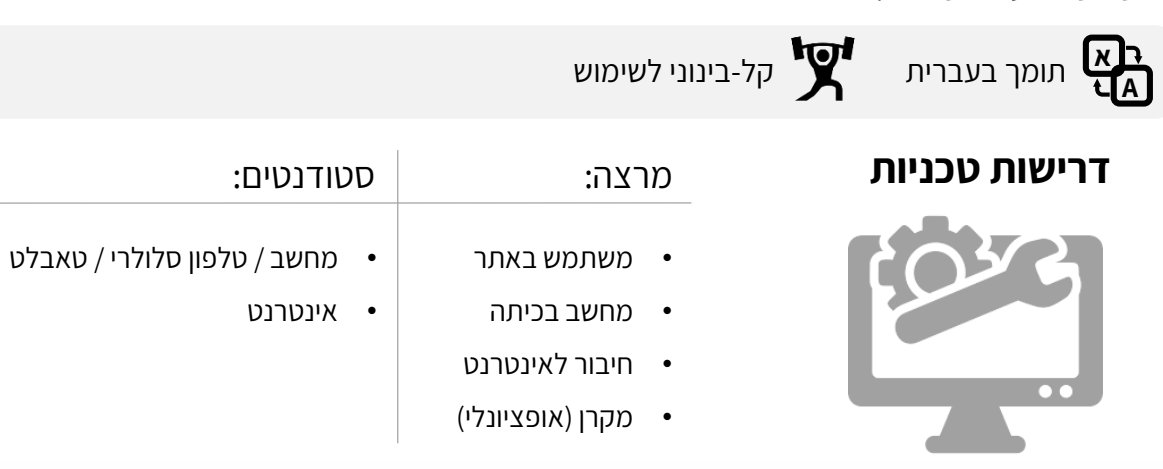

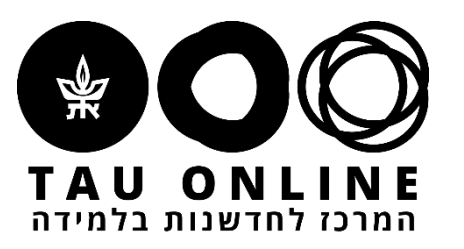

כלי ליצירת סקרים אינטראקטיביים המאפשר שילוב של מגוון סוגי שאלות ותבניות. לאחר הכנת השאלה מתקבל קוד אותו מזינים הסטודנטים בכתובת menti.com. המרצה מצידו יכול להציג את התוצאות וניתן לראות אותן מתעדכנות בזמן אמת. ניתן לעשות שימוש בכלי במהלך העברת שיעור בזום ולהקרין את התוצאות לכלל הסטודנטים על ידי share screen. חשוב להבהיר לסטודנטים לחזור ל-ZOOM לאחר שהשיבו על השאלה.

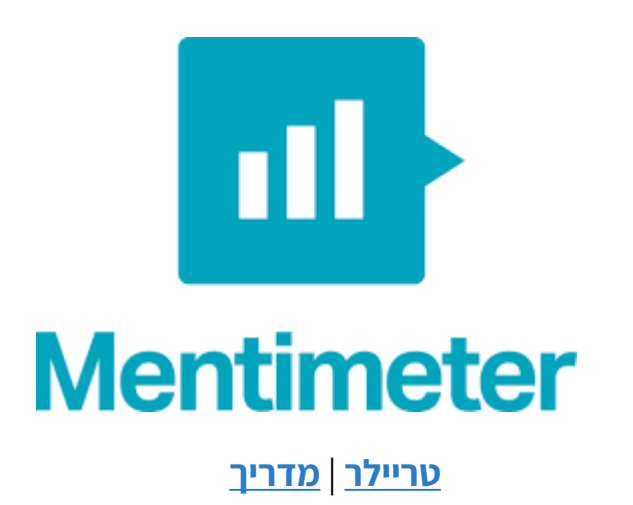

#### לאתר **– H5P**

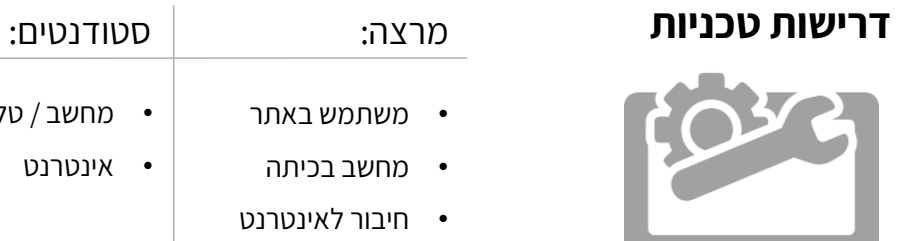

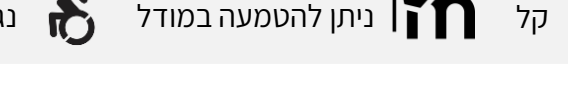

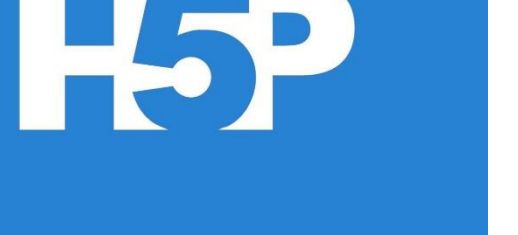

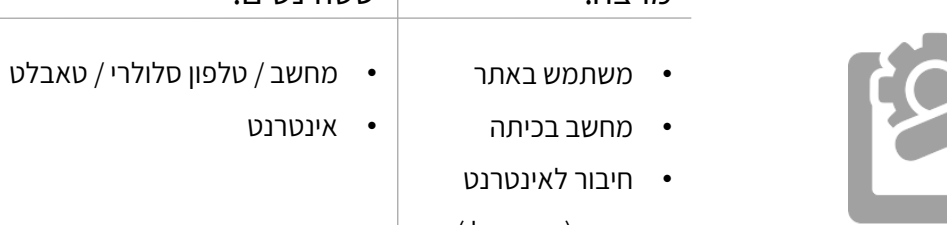

• מקרן (אופציונלי)

P5H היא פלטפורמה המשמשת ליצירת פעילויות אינטראקטיביות, בהן מקבל הלומד משוב מיידי. פעילויות כמו: משחק זיכרון/ התאמה, הוספת נקודות לחיצה על גבי תמונה, הוספת שאלות על גבי סרטון ועוד. ניתן לשתף את התוכן כקישור או להטמיע ב Moodle.

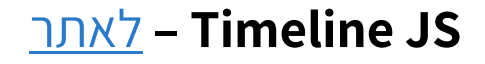

**א**

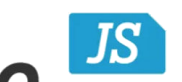

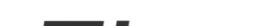

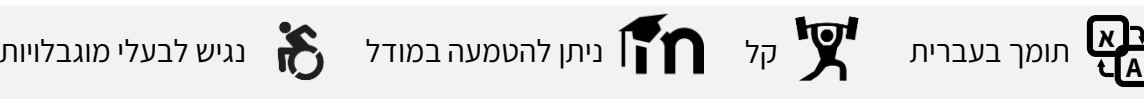

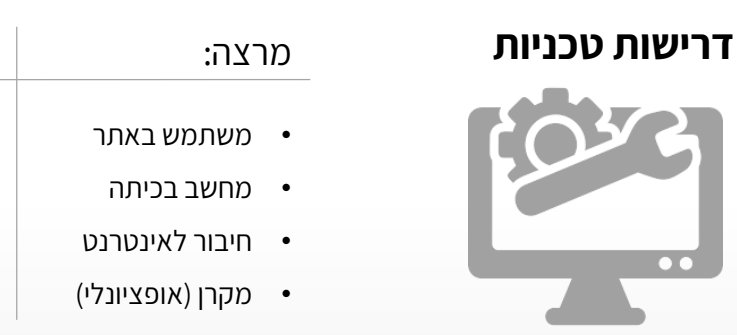

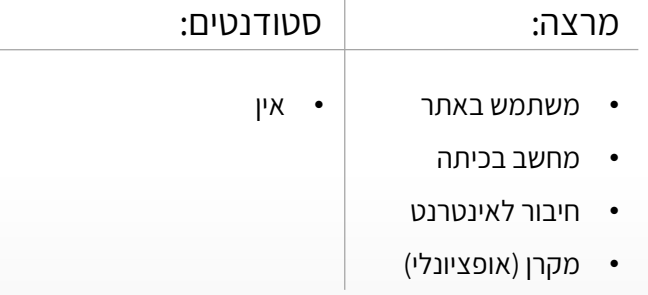

כלי ליצירת ציר זמן אינטראקטיבי המאפשר הזנת אירועים ותקופות, והוספת טקסט ומדיה )כמו תמונה

או וידאו) עבור כל אירוע. הכלי מבוסס על קוד פתוח, כך שמעבר לאפשרויות ברירות המחדל שלו, ניתן

**A** תומך בעברית קל ניתן להטמעה במודל נגיש לבעלי מוגבלויות

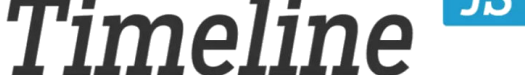

Easy-to-make, beautiful timelines.

לערוך בו התאמות רבות. שימוש אפשרי: להפנות סטודנטים ליצור יחד ציר זמן בקורסים הסטוריים.

**מדריך** | **דוגמת שימוש**

**מדריך**

## **Genially –** לאתר

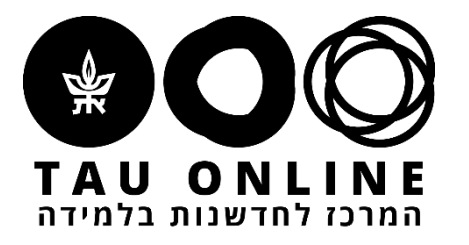

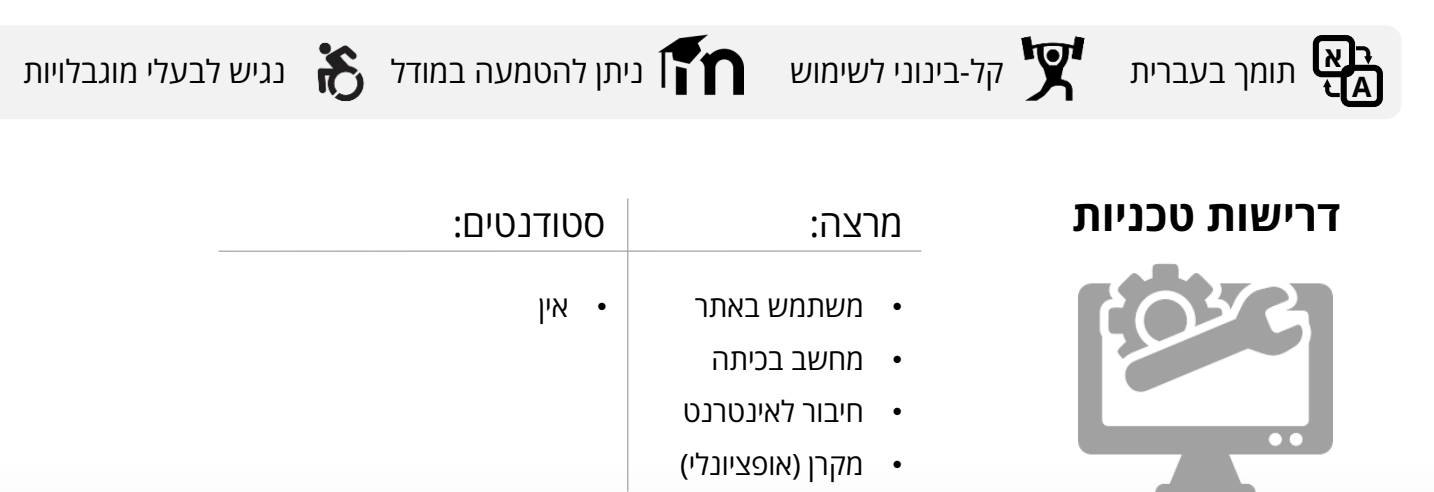

כלי ליצירת תוכן וויזואלי אינטראקטיבי – כרזות, אינפוגראפיקות, מצגות ועוד. אפשרות להוספת אינטראקטיביות לתכנים: קישורים, מעבר בין עמודים, הצגת טקסט מרחף ועוד. התוצר ניתן ברשת וניתן להפיצו באמצעות קישור. אפשר לשתף באמצעותו מידע מעוצב ללמידה עצמית.

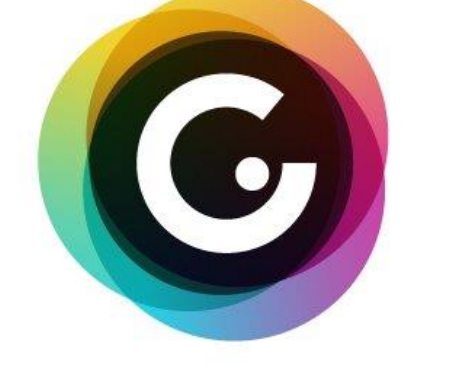

#### **Roojoom –** לאתר

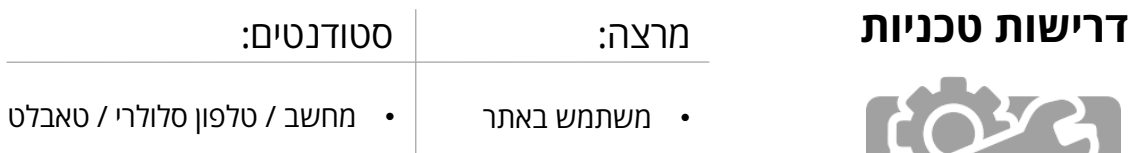

• חיבור לאינטרנט • אינטרנט

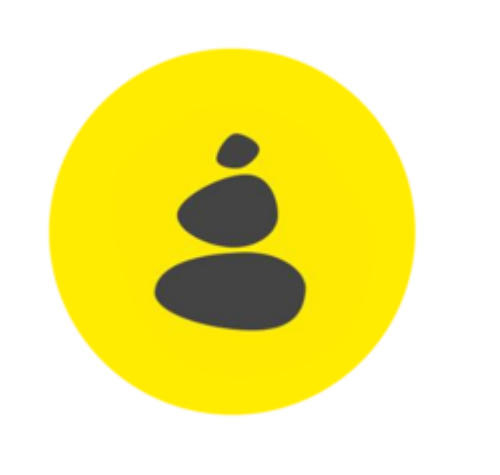

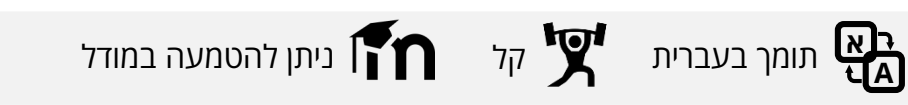

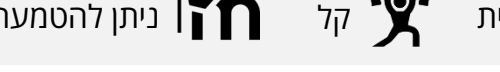

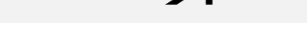

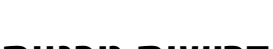

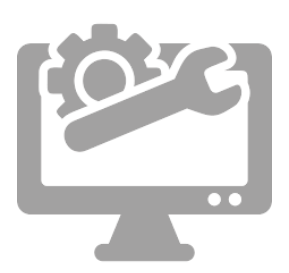

Roojoom הוא כלי ליצירת מסלול למידה מקוון מבוסס קישורים. הקישורים יכולים להיות אתרים, קבצי pdf ועוד. באמצעות הכלי תוכלו להנחות את הסטודנטים לעבור על חומרי הקורס לפי הסדר שאתם קובעים וכך להשיג חווית למידה מודרכת גם בבית.

**דוגמת שימוש**

#### **Kahoot –** לאתר

- חיבור לאינטרנט
- מקרן (אופציונלי)

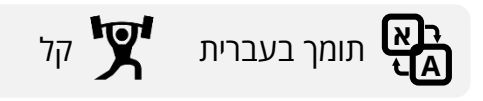

#### **דרישות טכניות** מרצה: סטודנטים:

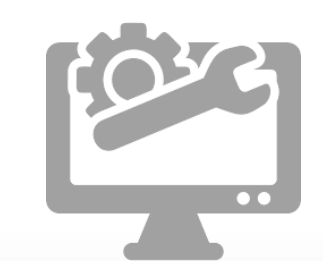

- משתמש באתר
- מחשב בכיתה • אינטרנט

• מחשב / טלפון סלולרי / טאבלט

פלטפורמת למידה מבוססת משחקים שמאפשרת יצירת שאלונים רבי-ברירה. את השאלונים אפשר לשתף עם הסטודנטים לפני השיעור, כבדיקת ידע מקדים, או במהלכו, לטובת וידוא הבנת התכנים שנלמדו בשיעור. האופי המשחקי של הפלטפורמה, שבירת הלמידה השיגרתית והפעלת הסטודנטים מבטיחים חוויה לימודית אפקטיבית, מהנה וזכירה.

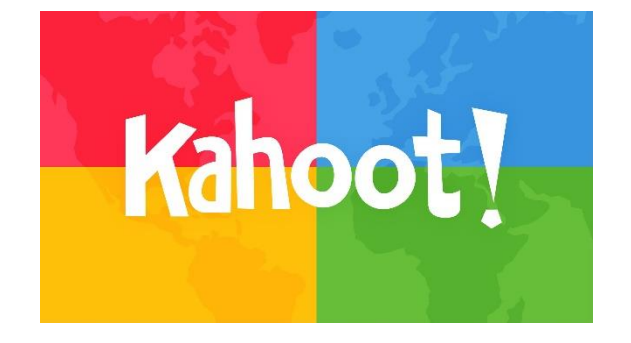

המרכז לחדשנות בז

**טריילר**

#### **Quizizz –** לאתר

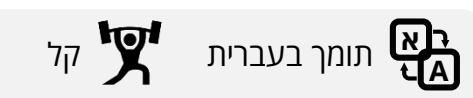

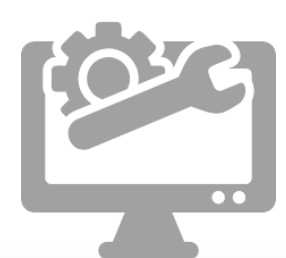

- 
- 

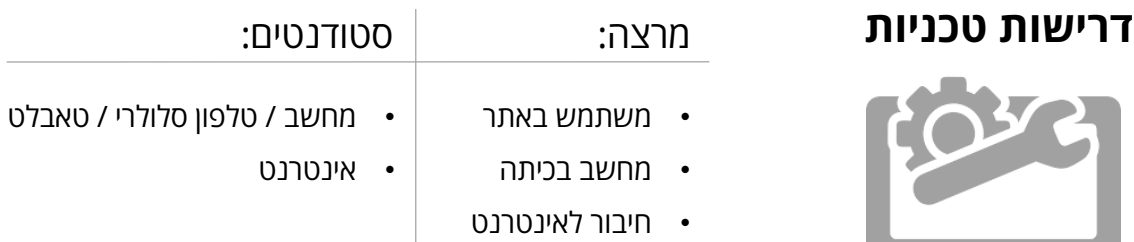

• מקרן (אופציונלי)

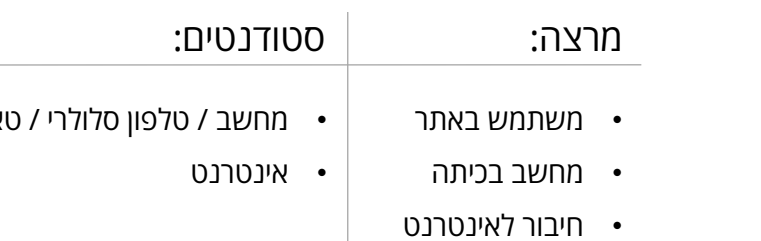

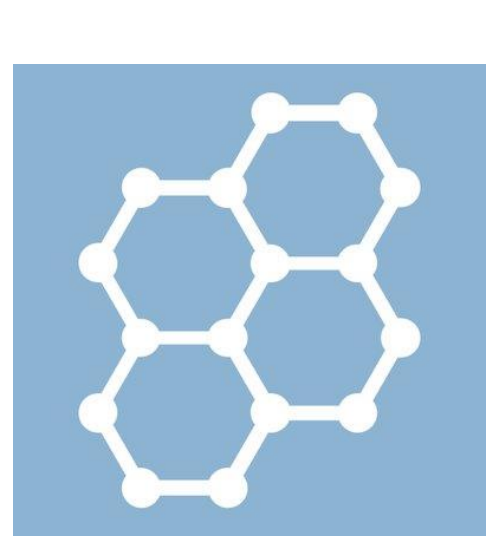

כלי ליצירת בחנים אינטראקטיביים להרצה במהלך השיעור )בדומה ל-Kahoot). יתרון משמעותי הוא האפשרות להציג את הבוחן כמשחק ולא רק כשאלון, והאפשרות להציג למשתמשים את ההתקדמות היחסית שלהם בשידור חי על המסך (ובכך לעורר תחרות). בסיום הבוחן ניתן לאסוף סטטיסטיקה: כיצד הכיתה הצליחה באופן ממוצע, אילו שאלות היו הכי קשות, ועוד.

**דוגמת שימוש**

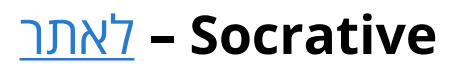

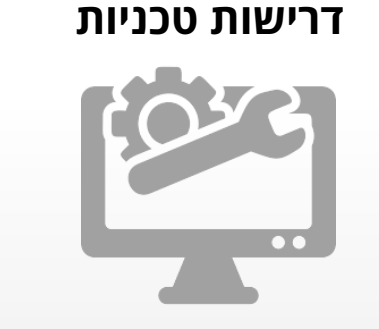

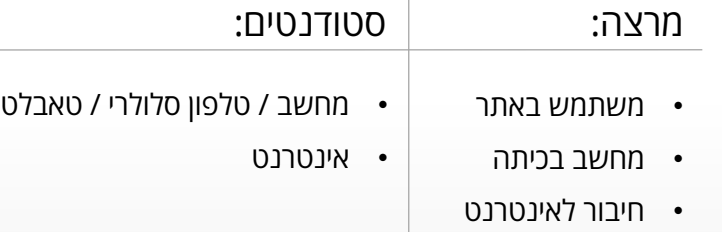

• מקרן (אופציונלי)

פלטפורמת שאילת שאלות )בדומה ל-Kahoot ו-Quizizz )המאפשרת העברת בחנים במתכונת

$$
\sum_{\mathbf{A}} \mathbf{B} \text{ and } \mathbf{B}
$$

רגילה ובמתכונת משחקית ומספקת ניתוחים של תשובות הסטודנטים. יתרון משמעותי של Socrative הוא הממשק הנוח ליצירת שאלות מהירה, המאפשר שימוש ספונטני, אפילו במהלך

השיעור.

**טריילר**

#### **Annoto –** [לאתר](https://www.annoto.net/)

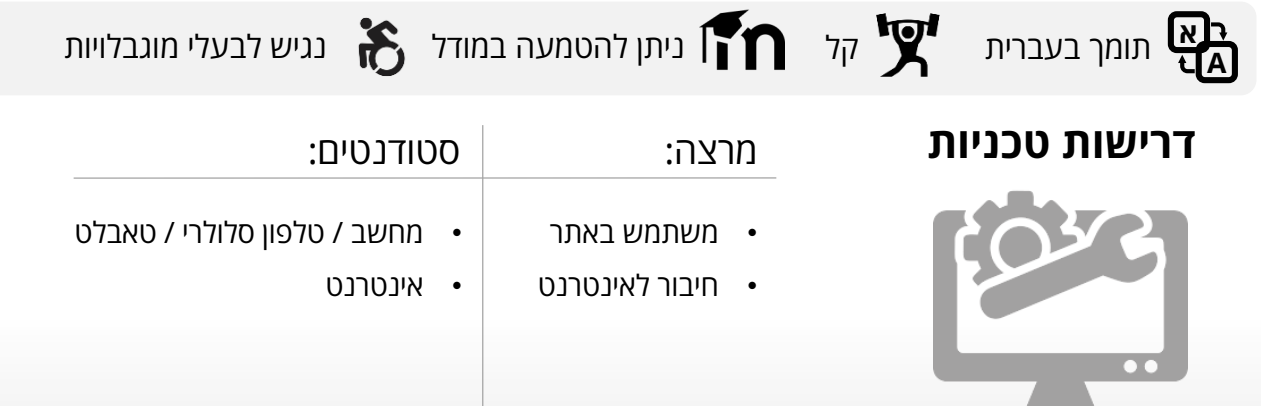

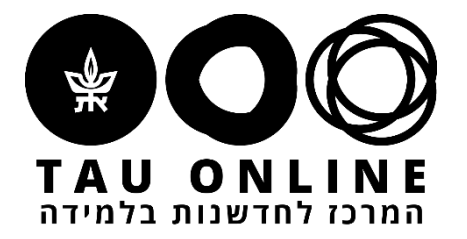

כלי לניהול דיון על כל נקודת זמן במהלך סרטון ו/או הרצאה מוקלטת. המערכת הופכת צפייה פסיבית בוידאו ללמידה אקטיבית שיתופית. באמצעות אננוטו ניתן לקיים שיח שיתופי על כל נקודה במהלך הסרטון, לנהל מחברת אישית וכן ניתן להעשיר את הוידאו באמצעות הוספת סרטונים וחומרים נוספים. על מנת להוסיף את המרחב השיתופי ל-Moodle יש לפנות ליחידת .[Virtual](mailto:virtualt@tauex.tau.ac.il) TAU

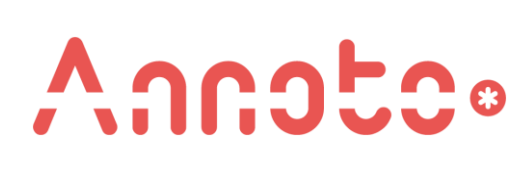

**[מדריך](https://docs.annoto.net/guides/annoto-widget/user-guide) | [סרטוני הדרכה](youtube.com/channel/UCLpTqywRf1_DobM7rRulcTg)**

Padlet היא פלטפורמת דיון מקוונת, אשר דומה ללוח שעם שיתופי. כל לומד יכול להצמיד פתק על לוח הדיון, עם תמונה, וידאו קישור ועוד, ולומדים אחרים יכולים להגיב. ממשק המשתמש הנאה והנוח צפוי להגביר את השתתפות הסטודנטים בדיון. ניתן לעשות שימוש בכלי במהלך העברת שיעור ב-ZOOM על ידי screen share. חשוב להבהיר לסטודנטים לחזור ל-ZOOM בתום העבודה על הלוח (מומלץ להגדיר שעת חזרה ברורה).

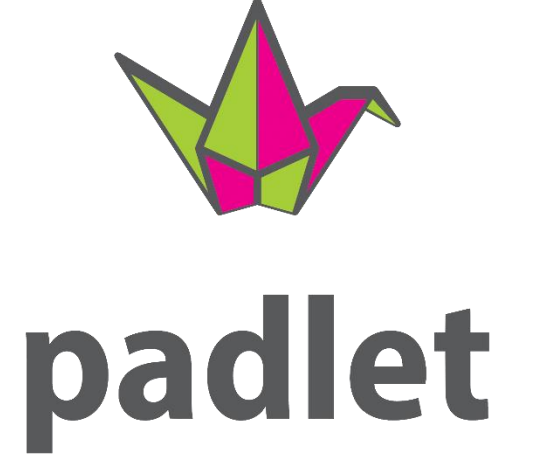

### **Flipgrid –** לאתר

#### **דרישות טכניות**

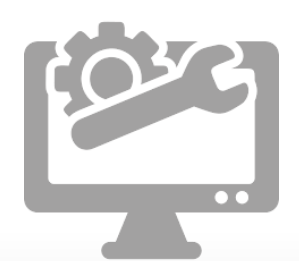

- משתמש באתר • מחשב / טלפון סלולרי / טאבלט
	- חיבור לאינטרנט • אינטרנט

פלטפורמה שמספקת סביבה לניהול דיונים על בסיס וידאו. לכל קורס נפתח לוח דיונים, בתוכו

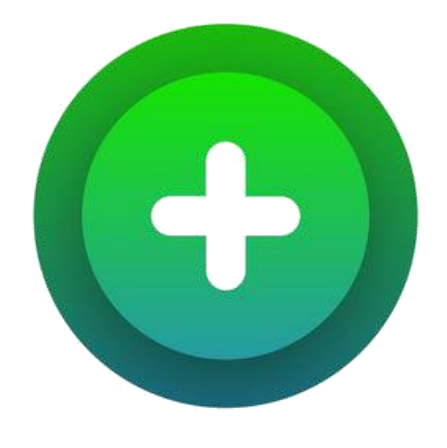

נפתחים על ידי המרצה דיונים ספציפיים. סטודנטים מתבקשים להגיב בסרטוני וידאו של עד 90

שניות. האפשרות להגיב בעל פה ובוידאו יכולה לאפשר לתלמידים להתבטא ביתר קלות ולעודד

אותם להשתתף בדיונים על חומר הלימוד גם לאורך השבוע או בזמן עבודה בקבוצות.

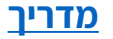

#### **Padlet –** לאתר

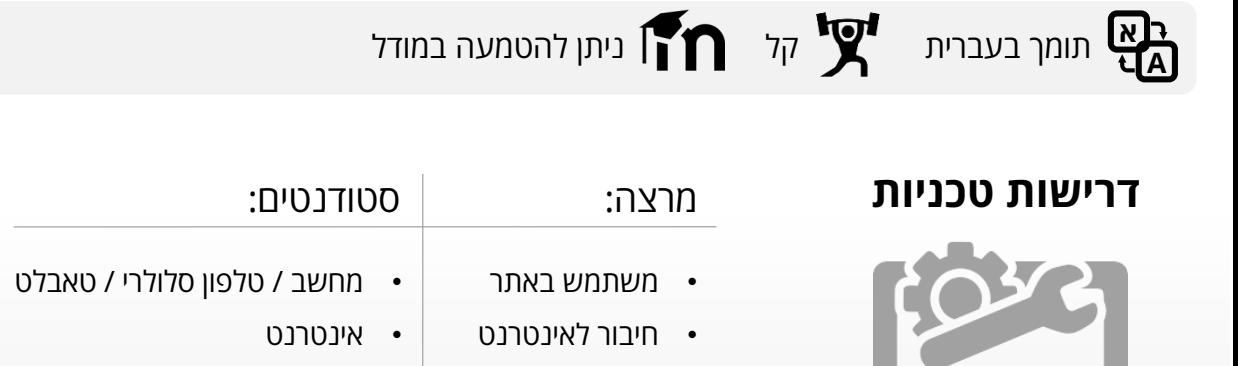

#### מרצה: סטודנטים:

$$
\sum_{\mathbf{A}} \mathbf{B}
$$
 תומך בעברית 
$$
\sum_{\mathbf{A}} \mathbf{B}
$$
דיך 
$$
\sum_{\mathbf{A}} \mathbf{B}
$$
ניתן להטמעה במודל 
$$
\sum_{\mathbf{A}} c(\mathbf{B})
$$
נניש לבעלי מוגבלויות

#### לאתר **– Google Forms**

#### **אתר מומלץ לאיתור כלים נוספים: [כלים קטנים גדולים](https://digitalpedagogy.co/)**

• חשבון Gmail • חיבור לאינטרנט

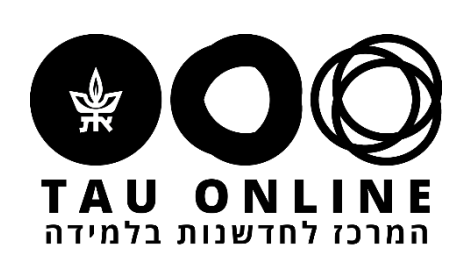

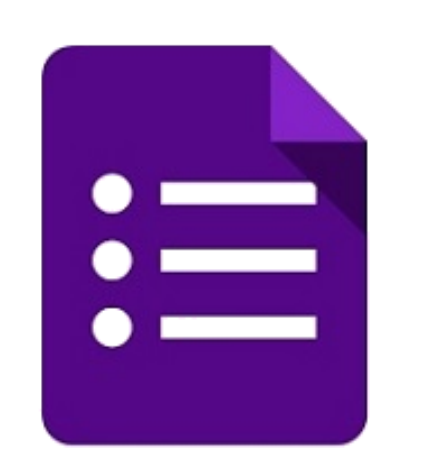

• מחשב / טלפון סלולרי / טאבלט

• אינטרנט

כלי ליצירת סקרים מקוונים. מספק מגוון של שאלות, עיצובים ואפשרויות מתקדמות. מספק ניתוחי תשובות פשוטים ומאפשר הורדה של הנתונים לקבוץ אקסל עבור ניתוחים מתקדמים. תוכלו לבקש מהסטודנטים להשיב על שאלונים לפני או במהלך השיעור, וכך לעקוב בקלות אחר הידע שלהם.

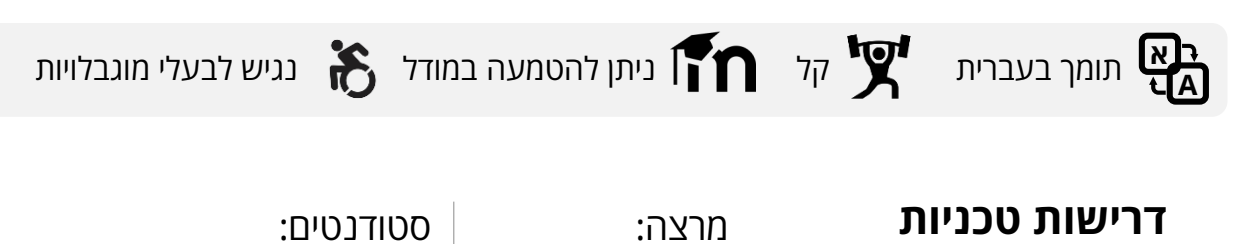

#### **Fobi –** לאתר

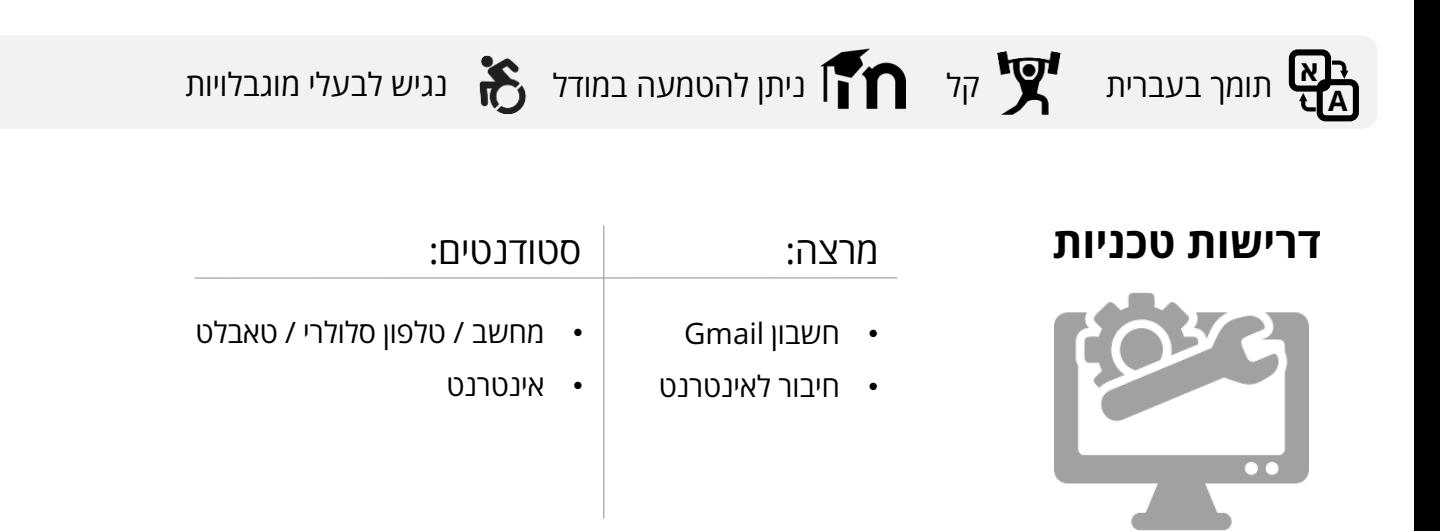

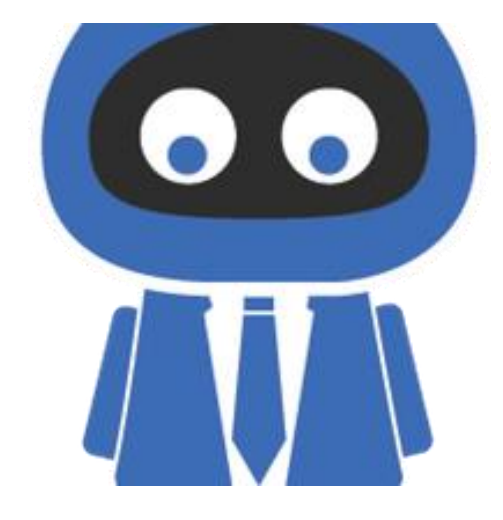

כלי צ'אט בוט, המאפשר הפיכת שאלון forms google למבדק אוטומטי מבוסס שיחה עם דמות מצויירת. הדמות יכולה להגיב לתשובות הלומד בזמן אמת וכפי שמגדיר יוצר הטופס.